# Introduction to MATLAB

Simon O'Keefe Non-Standard Computation Group sok@cs.york.ac.uk

#### Content

- **n** An introduction to MATLAB
- **n** The MATLAB interfaces
- **Nariables, vectors and matrices**
- **No Using operators**
- **L** Using Functions
- **n** Creating Plots

#### 1 Introduction to MATLAB

#### **No. What is MATLAB?**

**□ MATLAB provides a language and environment** for numerical computation, data analysis, visualisation and algorithm development

#### **□ MATLAB provides functions that operate on**

- Integer, real and complex numbers
- **Vectors and matrices**
- **Structures**

#### What are we interested in?

- Matlab is too broad for our purposes in this course.
- **n** The features we are going to require is

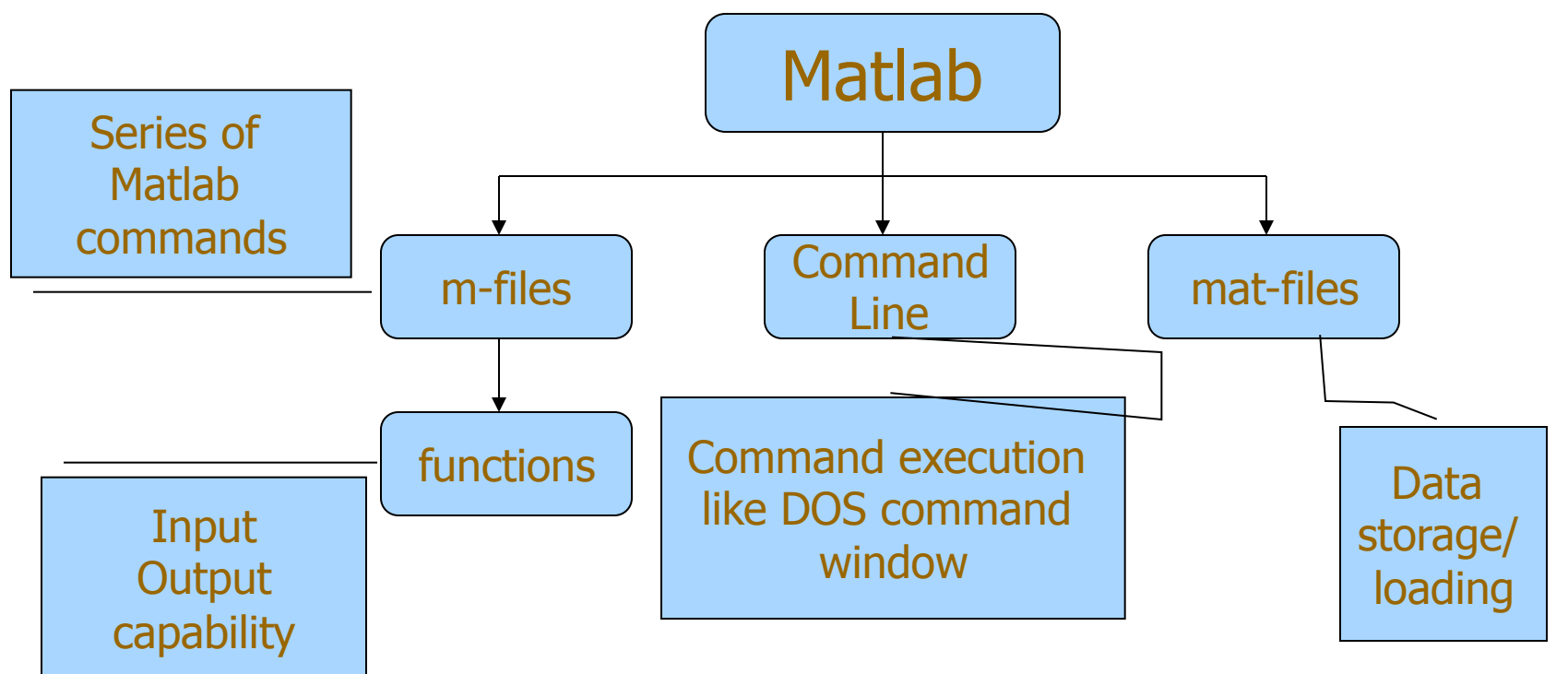

### 1 MATLAB Functionality

#### □ Built-in Functionality includes

- Matrix manipulation and linear algebra
- **n** Data analysis
- Graphics and visualisation
- $\dots$  and hundreds of other functions  $\odot$
- □ Add-on toolboxes provide\*
	- Image processing
	- **Signal Processing**
	- **n** Optimization
	- **Genetic Algorithms**
	- $\dots$ \* but we have to pay for these extras  $\odot$

# 1 MATLAB paradigm

- **n** MATLAB is an interactive environment
	- □ Commands are interpreted one line at a time
	- □ Commands may be scripted to create your own functions or procedures
- **No Variables are created when they are used**
- **Nombar 20 areas in Variable** *names* may be reused for different types
- $\blacksquare$  Basic data structure is the matrix
	- <sup>q</sup> Matrix dimensions are set dynamically
- **n** Operations on matrices are applied to all elements of a matrix at once
	- □ Removes the need for looping over elements one by one!
	- □ Makes for fast & efficient programmes

## 1 Starting and stopping

#### ■ To Start

- **□ On Windows XP platform select**
- <sup>q</sup> Start->Programs->Maths and Stats-> MATLAB->MATLAB\_local->R2007a->MATLAB R2007a
- □ For access to the Genetic Algorithms and Stats toolboxes, you must use R2007b on Windows
	- MATLAB runs on Linux quite happily but we do not have toolbox licences
- n To stop (nicely)
	- **Q** Select File -> Exit MATLAB
	- Or type  $quit$  in the MATLAB command window

#### 1 The MATLAB interfaces

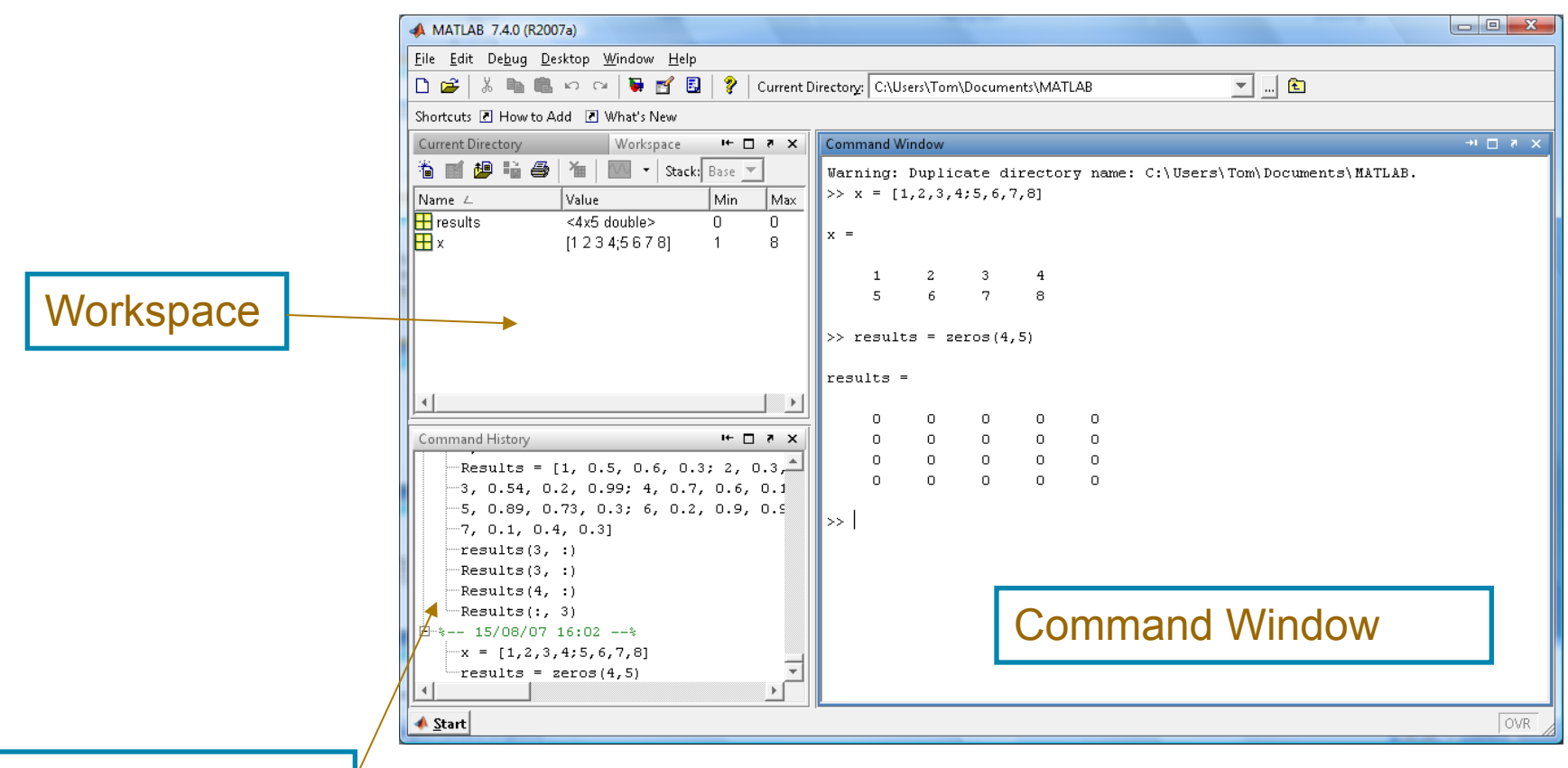

Command History

#### 1 Window Components

- <sup>q</sup> Command Prompt MATLAB commands are entered here.
- <sup>q</sup> Workspace Displays any variables created (Matrices, Vectors, Singles, etc.)
- <sup>q</sup> Command History Lists all commands previously entered.
- Double clicking on a variable in the Workspace will open an Array Editor. This will give you an Excel-like view of your data.

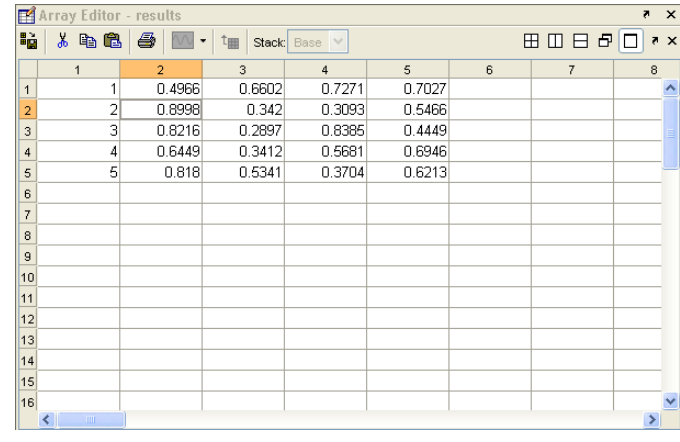

#### 1 The MATLAB Interface

- **Pressing the up arrow in the command window will** bring up the last command entered □ This saves you time when things go wrong
- **n** If you want to bring up a command from some time in the past type the first letter and press the up arrow.
- **n** The current working directory should be set to a directory of your own

## 2 Variables, vectors and matrices

# 2.1 Creating Variables

#### **N** Variables

- $\Box$  Names
	- Can be any string of upper and lower case letters along with numbers and underscores but it must begin with a letter
	- **Reserved names are IF, WHILE, ELSE, END, SUM, etc.**
	- **n** Names are case sensitive
- $\Box$  Value
	- $\blacksquare$  This is the data the is associated to the variable; the data is accessed by using the name.
- **□** Variables have the type of the last thing assigned to them
	- Re-assignment is done silently  $-$  there are no warnings if you overwrite a variable with something of a different type.

## Variables

No need for types. i.e.,

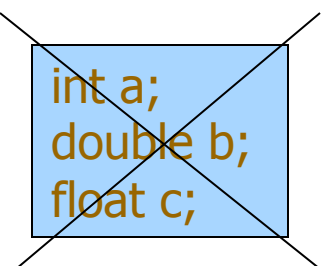

■ All variables are created with double precision unless specified and they are matrices.

Example: 
$$
>>>x=5
$$
;  $>>>x1=2$ ;

■ After these statements, the variables are 1x1 matrices with double precision

# 2.1 Single Values

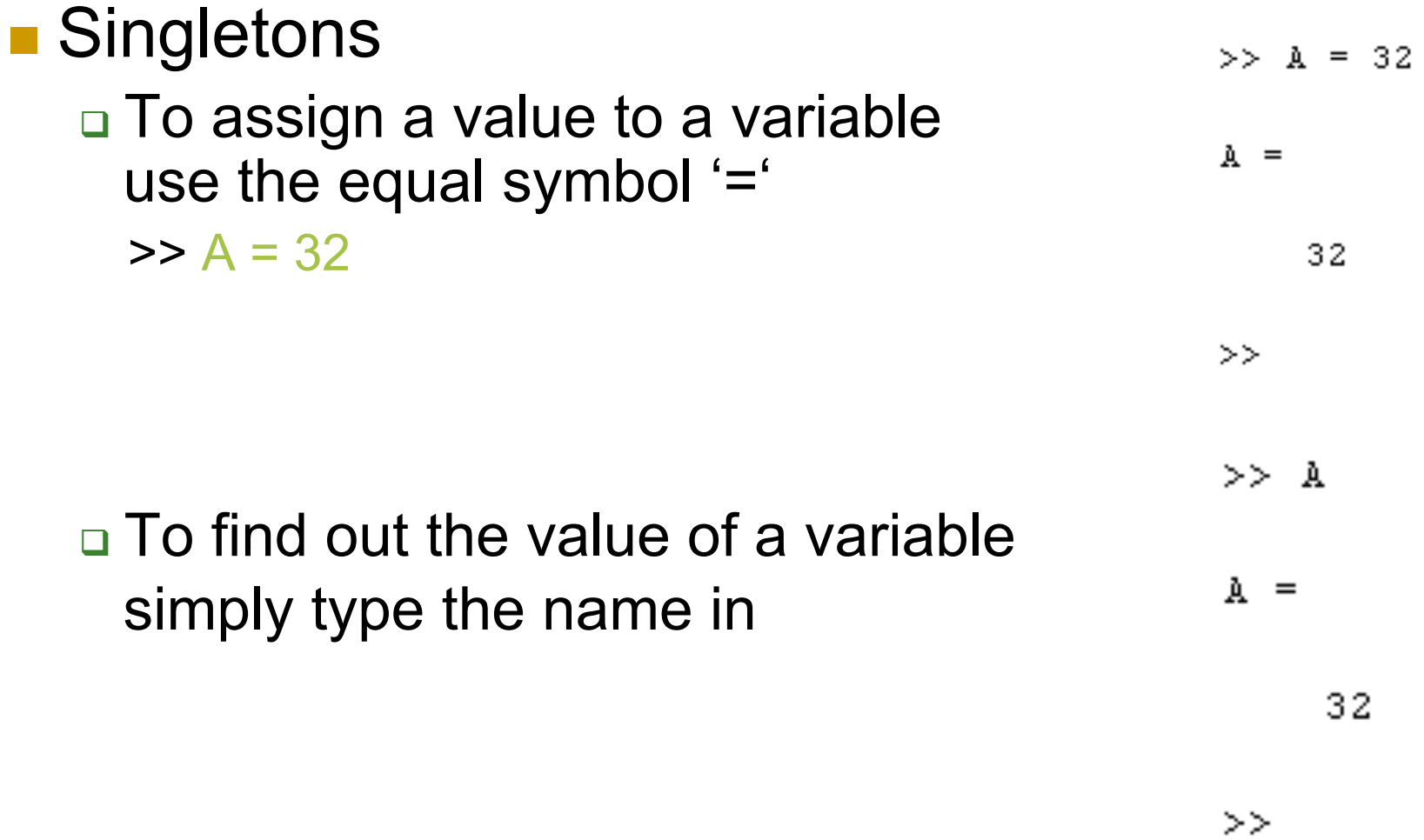

# 2.1 Single Values

 $>>$  B = A  $B =$ ■ To make another variable equal to 32 one already entered  $\Rightarrow$  B = A  $>> A = 15$  $A =$ **n** The new variable is not updated 15 as you change the original value  $>>$  B  $B =$ Note: using ; suppresses output 32  $>$ 

# 2.1 Single Values

- $>> A = 10$
- **n** The value of two variables can be added  $t_{A}$ . and the result displayed… 10  $>> A = 10$  $>> A + A$  $\Rightarrow A + A$

ans  $=$ 

- **n** …or the result can be stored in another va  $\frac{1}{20}$  $>> A = 10$  $>> B = A + A$ 
	- $>> B = A + A$  $B =$ 20  $\gg 1$

## 2.1 Vectors

#### **n** A vector is a list of numbers

**□ Use square brackets [] to contain the numbers** 

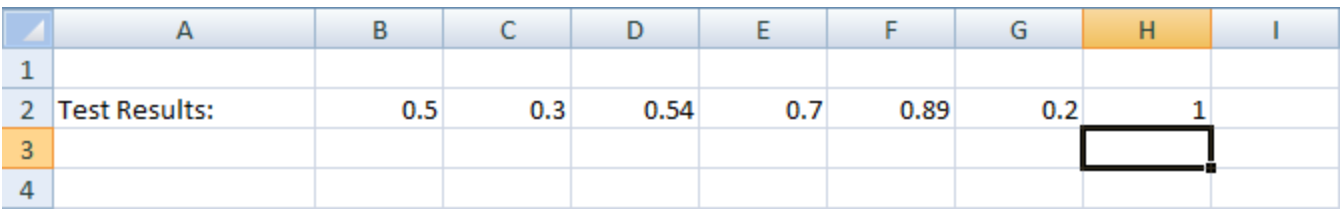

■ To create a row vector use ',' to separate the content

> >> Test Results = [0.5, 0.3, 0.54, 0.7, 0.89, 0.2, 1]  $Test\_Results =$  $0.5000$  $0.3000$  $0.5400$  $0.7000$ 0.8900 0.2000 1,0000

 $>$ 

## 2.1 Vectors

#### □ To create a column vector use ';' to separate the content

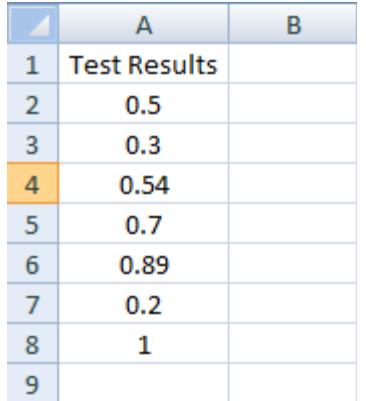

>> Test Results = [0.5; 0.3; 0.54; 0.7; 0.89; 0.2; 1]  $Test\_Results =$  $0.5000$ 0.3000 0.5400 0.7000 0.8900 0.2000 1.0000

 $\gg$  |

### 2.1 Vectors

#### **A row vector can be converted into a column vector** by using the transpose operator '

```
>> Test Results = [0.5, 0.3, 0.54, 0.7, 0.89, 0.2, 1]Test_Results =
    0.50000.3000
                        0.54000.70000.8900
                                                      0.2000
                                                                1,0000
>> Test_Results = Test_Results'
Test_Results =
    0.50000.3000
    0.5400
    0.7000
    0.8900
    0.2000
    1,0000
\gg
```
# 2.1 Matrices

- A MATLAB matrix is a rectangular array of numbers
	- □ Scalars and vectors are regarded as special cases of matrices
	- □ MATLAB allows you to work with a whole array at a time

### 2.1 Matrices

- You can create matrices (arrays) of any size using a combination of the methods for creating vectors
- **List the numbers using ',' to separate each column** and then ' ; ' to define a new row

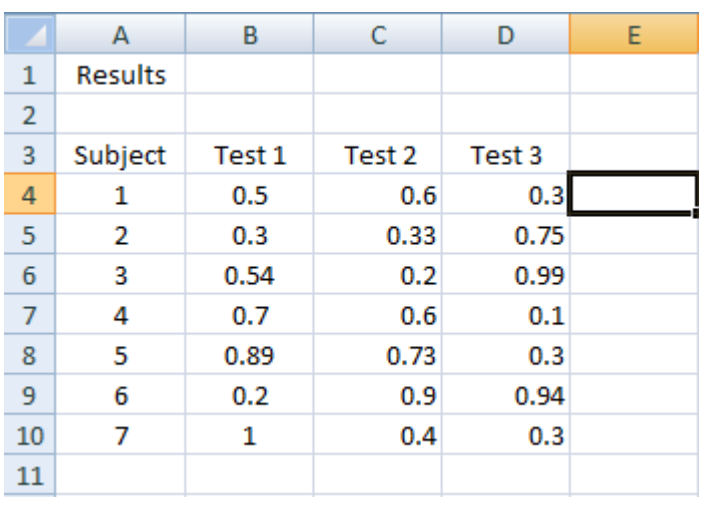

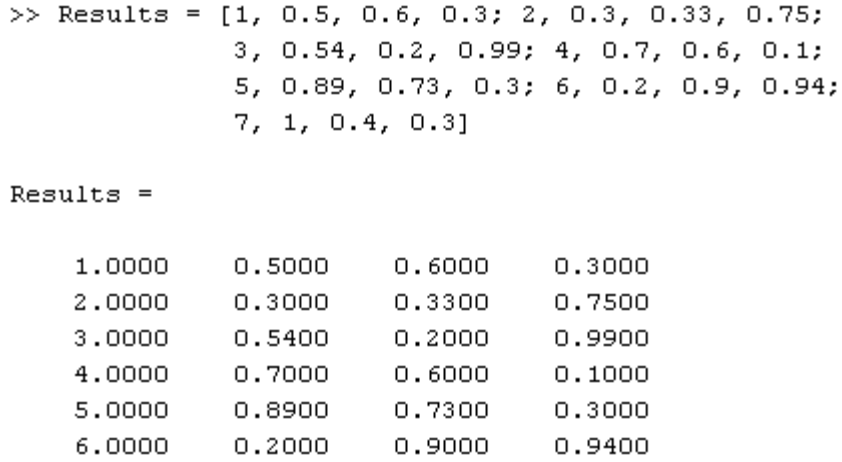

 $0.4000$ 

0.3000

7,0000

1,0000

### 2.1 Matrices

**n** You can also use built in functions to create a matrix

 $>> A = zeros(2, 4)$ 

creates a matrix called A with 2 rows and 4 columns containing the value 0

 $\Rightarrow$  A = zeros(5) or  $\Rightarrow$  A = zeros(5, 5)

creates a matrix called A with 5 rows and 5 columns

#### **Nou can also use:**

>> ones(rows, columns) >> rand(rows, columns)

Note: MATLAB always refers to the first value as the number of Rows then the second as the number of Columns

## 2.1 Clearing Variables

■ You can use the command "clear all" to delete all the variables present in the workspace

■ You can also clear specific variables using: >> clear Variable\_Name

## 2.2 Accessing Matrix Elements

**n** An Element is a single number within a matrix or vector

■ To access elements of a matrix type the matrices' name followed by round brackets containing a reference to the row and column number:

>> Variable\_Name(Row\_Number, Column\_Number)

NOTE: In Excel you reference a value by Column, Row. In MATLAB you reference a value by Row, Column

## 2.2 Accessing Matrix Elements

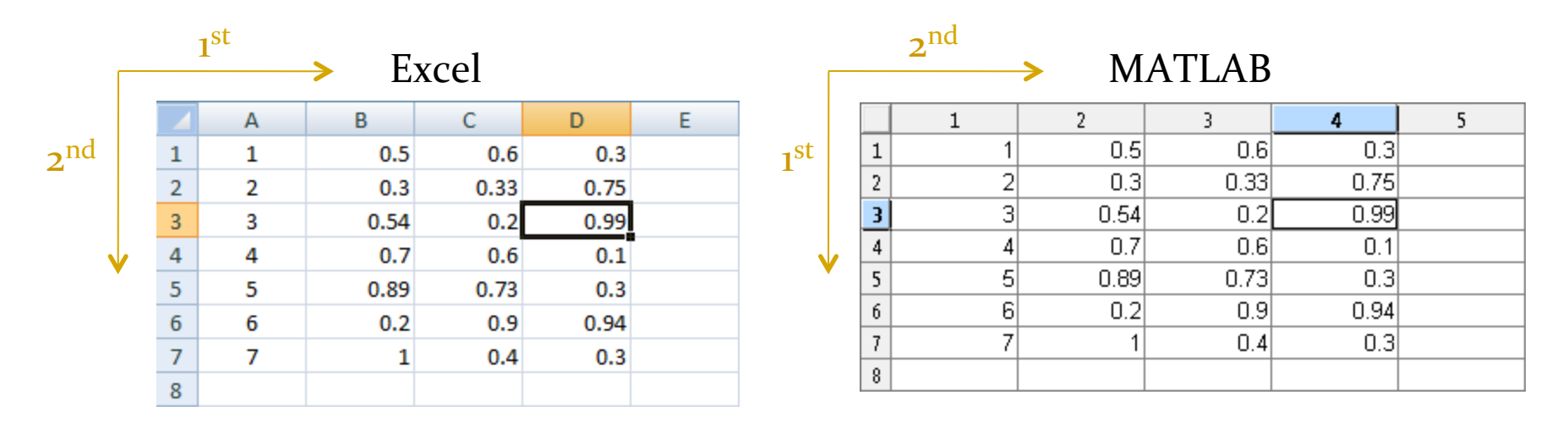

■ To access Subject 3's result for Test 3 □ In Excel (Column, Row):

D<sub>3</sub>

<sup>q</sup> In MATLAB (Row, Column):

 $\gg$  results $(3, 4)$ 

#### 2.2 Changing Matrix Elements

**n** The referenced element can also be changed  $\ge$  results(3, 4) = 10 or  $\ge$  results(3,4) = results(3,4)  $*$  100

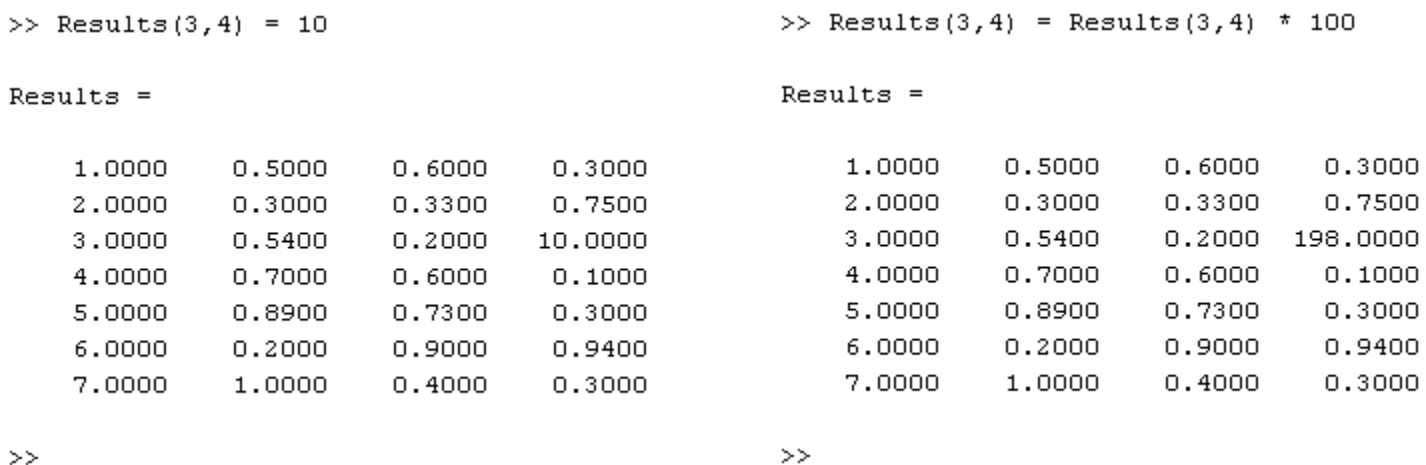

### 2.2 Accessing Matrix Rows

- You can also access multiple values from a Matrix using the : symbol
	- □ To access all columns of a row enter:

>> Variable\_Name(RowNumber, :)

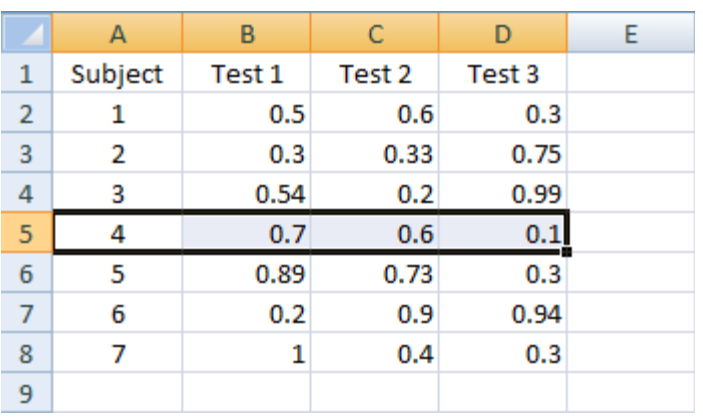

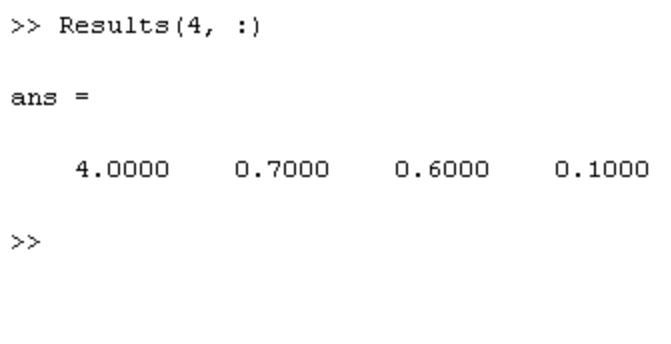

## 2.2 Accessing Matrix Columns

#### ■ To access all rows of a column

<sup>q</sup> >> Variable\_Name(:, ColumnNumber)

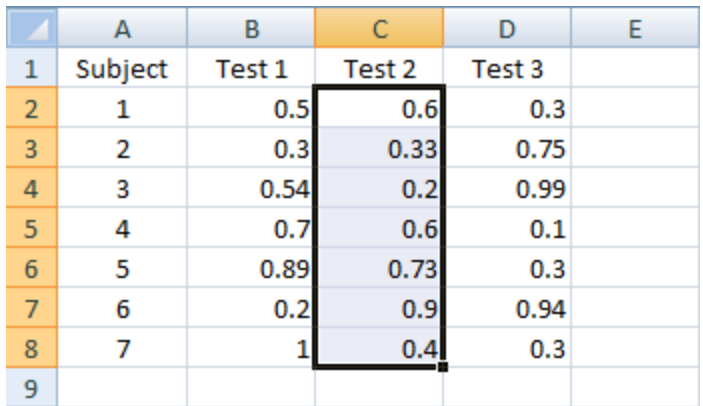

 $\gg$  Results(:, 3)

ans  $=$ 

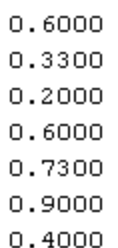

 $\gg$  |

### 2.2 Changing Matrix Rows or Columns

- These reference methods can be used to change the values of multiple matrix elements
- $\blacksquare$  To change all of the values in a row or column to zero use

```
\begin{pmatrix} 4 \\ -2 \end{pmatrix} Results(:,3) = 0
Results =1,0000
                   0.50000.3000
                                        \Omega2,00000.3000
                                               0.7500
                                        \Omega3,0000
                   0.5400
                                        \Omega0.9900
     4,0000
                   0.7000
                                        \circ0.10005,0000
                   0.8900
                                               0.3000
                                        \Box0.9400
     6,0000
                   0.2000\circ7,0000
                                               0.3000
                   1,0000
                                        \Omega
```
 $\Rightarrow$  results(:, 3) = 0  $\Rightarrow$  results(:, 5) = results(:, 3) + results(:,

>> Results(:, 5) = Results(:, 3) + Results(:, 4)

 $Results =$ 

 $\rightarrow$ 

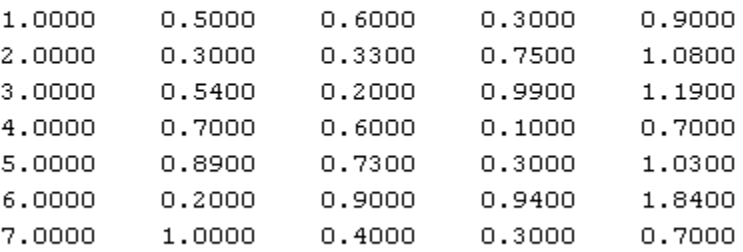

 $\longrightarrow$ 

## 2.2 Changing Matrix Rows or Columns

#### **n** To overwrite a row or column with new values  $\geq$  results(3, :) = [10, 1, 1, 1]  $\Rightarrow$  results(:, 3) = [1; 1; 1; 1; 1; 1; 1]

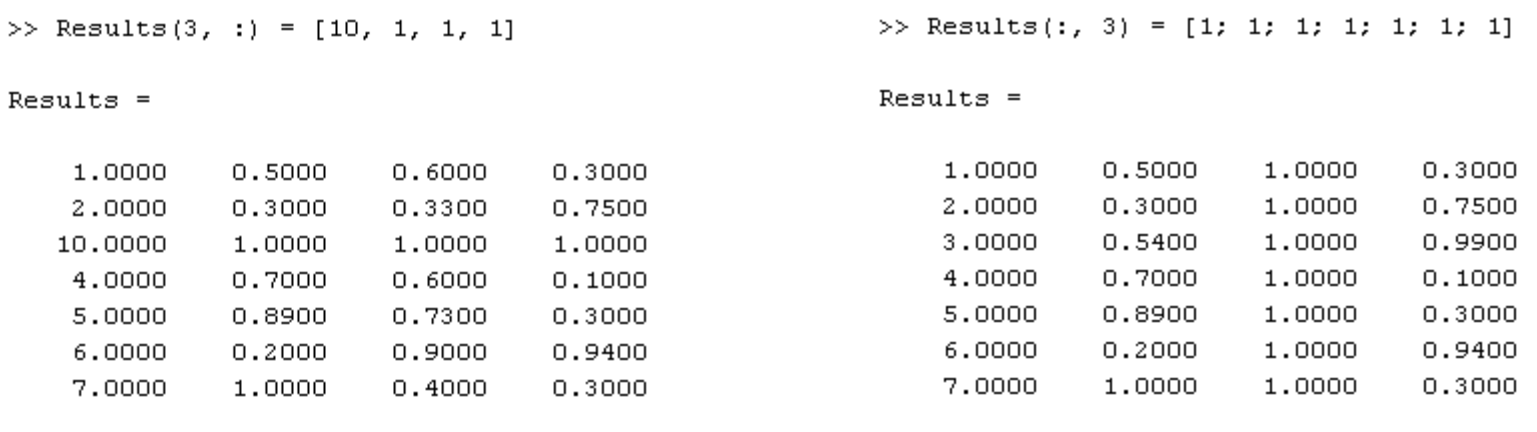

 $\gt$ 

NOTE: Unless you are overwriting with a single value the data entered must be of the same size as the matrix part to be overwritten.

 $\gg$ 

#### 2.2 Accessing Multiple Rows, Columns

- □ To access consecutive Rows or Columns use : with start and end points:
- □ Multiple Rows: >> Variable\_Name(start:end, :)

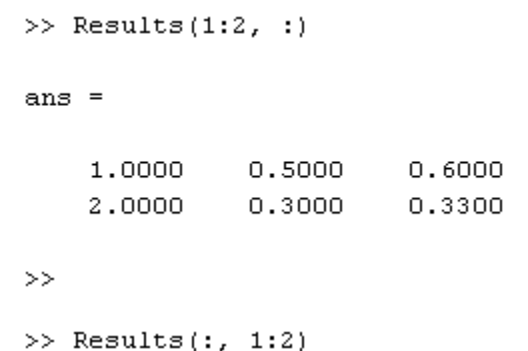

ans  $=$ 

<sup>q</sup> Multiple Columns: >> Variable\_Name(:, start:end)

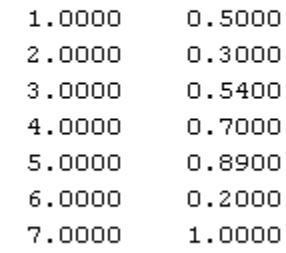

0.3000 0.7500

### 2.2 Accessing Multiple Rows, Columns

■ To access multiple non consecutive Rows or Columns use a vector of indexes (using square brackets [])

>> Results( $[1,3]$ , :) □ Multiple Rows: ans  $=$ >>Variable\_Name([index1, index2, etc.], :) 1,0000  $0.5000$  $0.6000$ 0.3000 3,0000 0.5400  $0.2000$ 0.9900  $\gg 1$  $\gg$  Results(:, [1,3]) <sup>q</sup> Multiple Columns: ans  $=$ >>Variable\_Name(:, [index1, index2, etc.]) 1.0000  $0.6000$  $2.0000$ 0.3300 3,0000 0.2000  $4.0000$  $0.6000$ 5.0000 0.7300 6,0000  $0.9000$ 7.0000  $0.4000$ 

## 2.2 Changing Multiple Rows, Columns

**n The same referencing can be used to change** multiple Rows or Columns

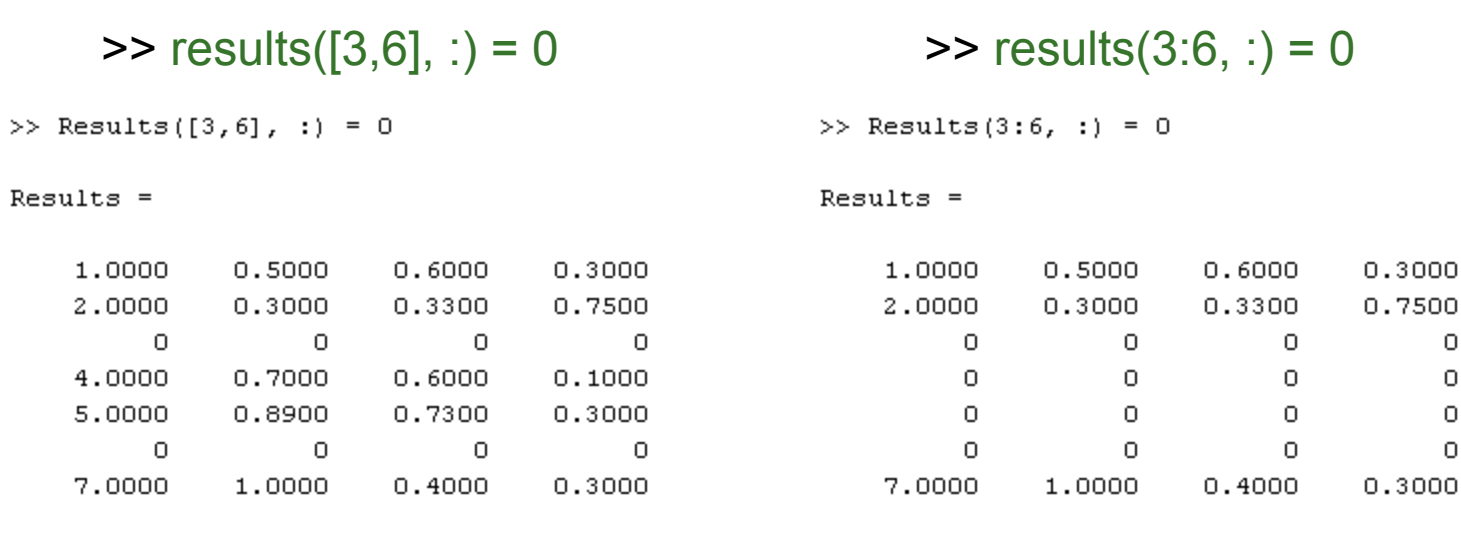

 $>>$ 

 $\gg$  |

33 

000

0  $\circ$  $\Omega$  $\circ$ 000

# 2.3 Copying Data from Excel

■ MATLAB's Array Editor allows you to copy data from an Excel spreadsheet in a very simple way

<sup>q</sup> In Excel select the data and click on copy

- □ Double click on the variable you would like to store the data in
	- $\blacksquare$  This will open the array editor
- □ In the Array Editor right click in the first element and select "Paste Excel Data"

# 2.3 Copying Data from Excel

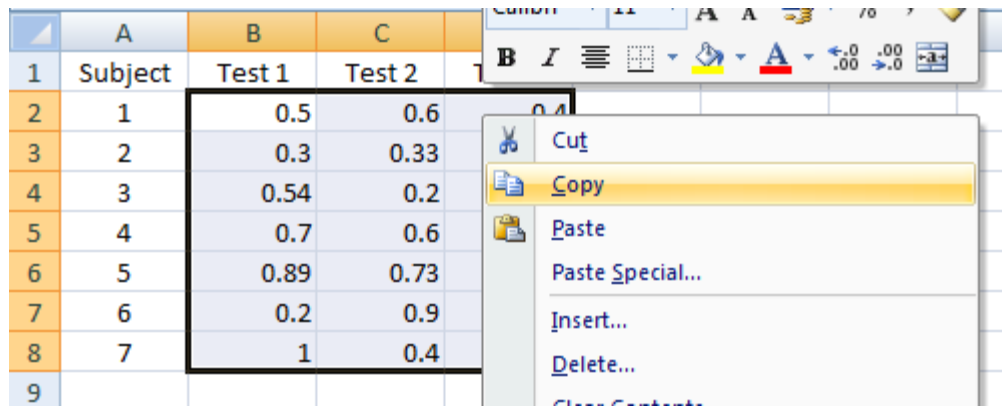

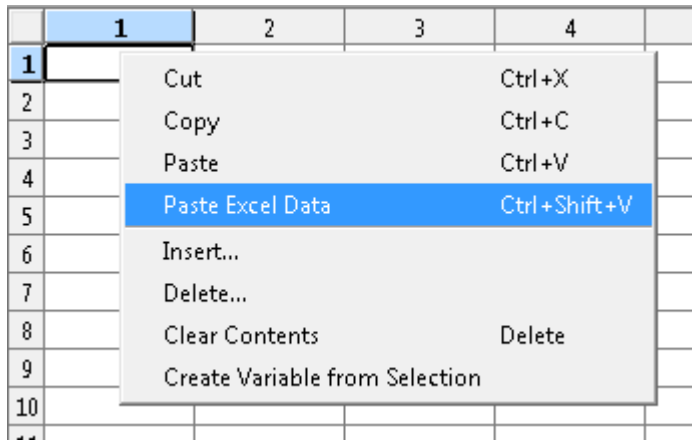

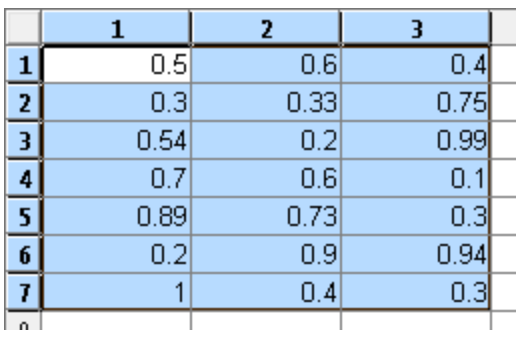

#### 2.4 The colon operator

- **n** The colon : is actually an operator, that generates a row vector
- **n** This row vector may be treated as a set of indices when accessing a elements of a matrix
- $\blacksquare$  The more general form is
	- □ [start:stepsize:end]

```
>> [11:2:21]
```

```
11 13 15 17 19 21
```
 $\gt$ 

■ Stepsize does not have to be integer (or positive)

```
>> [22:-2.07:11]22.00 19.93 17.86 15.79 13.72 11.65 
\gt
```
#### 2.4 Concatenation

- $\blacksquare$  The square brackets  $\blacksquare$  are the concatenation operator.
- So far, we have concatenated single elements to form a vector or matrix.
- $\blacksquare$  The operator is more general than that  $-$  for example we can concatenate matrices (with the same dimension) to form a larger matrix

2.4 Saving and Loading Data

■ Variables that are currently in the workspace can be saved and loaded using the save and load commands

**n** MATLAB will save the file in the Current Directory

 $\blacksquare$  To save the variables use >> save File\_Name [variable variable …]

**n** To load the variables use >> load File\_Name [variable variable …] 3 More Operators

**n** Mathematical Operators:

- $\blacksquare$  Add:  $\blacksquare$
- <sup>n</sup> Subtract: -
- Divide: /
- **n** Multiply: .\*
- **Power: .**^ (e.g. .^2 means squared)
- **Nou can use round brackets to specify the order in** which operations will be performed
- Note that preceding the symbol / or  $*$  or  $\wedge$  by a '.' means that the operator is applied between pairs of corresponding elements of vectors of matrices

- Simple mathematical operations are easy in MATLAB
- **n** The command structure is:

>> Result\_Variable =

Variable\_Name1 operator Variable\_Name2

□ E.g. To add two numbers together:

Excel: MATLAB:

A B.  $\mathbf{1}$  $10$  $\overline{2}$  $20<sup>1</sup>$ 3  $= A1+A2$ 4

 $>> C = A + B$ 

 $>> C = (A + 10)$  ./2

■ You can apply single values to an entire matrix E.g.  $\geq$  data = rand(5,1)  $>> A = 10$  $\geq$  results = data + A

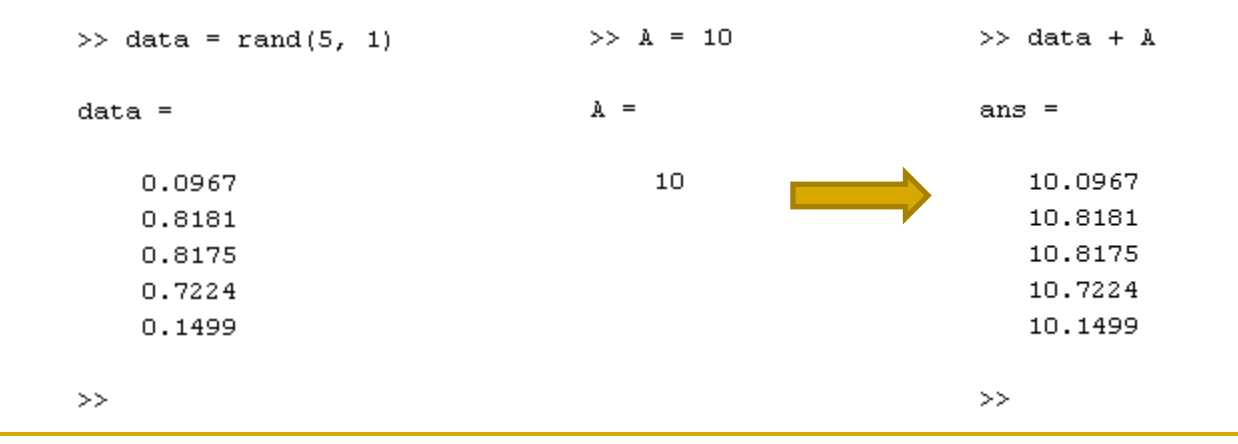

- Or, if two matrices/vectors are the same size, you can perform these operations between them
	- $\ge$  results =  $[1:5]'$
	- $\geq$  results2 = rand(5,1)
	- $\ge$  results3 = results + results2

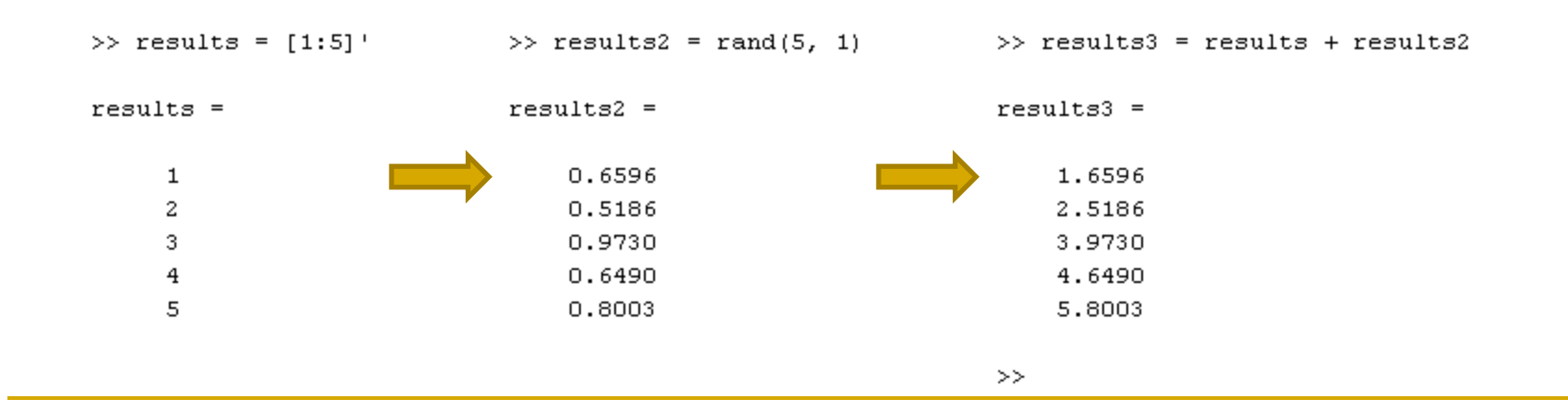

4)

■ Combining this with methods from Accessing Matrix Elements gives way to more useful operations

```
\geq results = zeros(3, 5)
\geq results(:, 1:4) = rand(3, 4)
\Rightarrow results(:, 5) = results(:, 1) + results(:, 2) + results(:, 3) + results(:,
  4) 
               or 
>> results(:, 5) = results(:, 1) \cdot* results(:, 2) \cdot* results(:, 3) \cdot* results(:,
```
NOTE: There is a simpler way to do this using the Sum and Prod functions, this will be shown later.

```
\geq results = zeros(3, 5)
\geq results(:, 1:4) = rand(3, 4)
\Rightarrow results(:, 5) = results(:, 1) + results(:, 2) + results(:, 3) + results(:,
4) 
                                               >> results(:, 1:4) = rand(3, 4)
   \gg results = zeros(3, 5)
                                               results =results =0.4228
                                                             0.41770.70110.6981
                                                                                                 0
        0
              \circ\circ\circ\circ0.5479
                                                                        0.6663
                                                                                  0.6665
                                                                                                 0
                                                             0.9831
        \circ\circ\circ\circ\circ\Omega0.9427
                                                             0.3015
                                                                        0.5391
                                                                                  0.1781
                                                                                                 0
              \circ\Omega\Omega\Omega>> results(:, 5) = results(:,1) + results(:,2) + results(:,3) + results(:,4)
           results =0.4228
                          0.41770.70110.69812.2398
                0.5479
                          0.98310.6663
                                              0.6665
                                                         2,8638
                          0.3015
                0.9427
                                    0.5391
                                              0.17811.9615
            \gg
```
- You can perform operations on a matrix you are very likely to use these
	- **D** Matrix Operators:
		- **n** Matrix Multiply: \*
		- **Natrix Right Division: /**
- **Example:**

#### 3.1 Operation on matrices

- **n** Multiplication of matrices with  $*$  calculates inner products between rows and columns
- To transpose a matrix, use '
- $\blacksquare$  det(A) calculates the determinant of a matrix A
- $inv(A)$  calculates the inverse of a matrix A
- **n** pinv(A) calculates the pseudo-inverse of A
- …and so on

## 3.2 Logical Operators

 $\Box$ You can use Logical Indexing to find data that conforms to some limitations

**QLogical Operators:** 

- Greater Than: >
- **Less Than: <**
- Greater Than or Equal To: >=
- **Less Than or Equal To:**  $\leq$ **=**
- $\blacksquare$  Is Equal:  $==$
- $\blacksquare$  Not Equal To:  $\sim =$

## 3.2 Logical Indexing

■ For example, you can find data that is above a certain limit:

```
\Rightarrow r = results(:, 1)
\gg ind = r > 0.2\gg r(ind)
```
- n ind is the same size as r and contains zeros (false) where the data does not fit the criteria and ones (true) where it does, this is called a Logical Vector.
- $\blacksquare$  r(ind) then extracts the data where ones exist in ind

## 3.2 Logical Indexing

 $\Rightarrow$  r = results(:,1)  $\gg$  ind = r  $> 0.2$  $\gg$  r(ind)

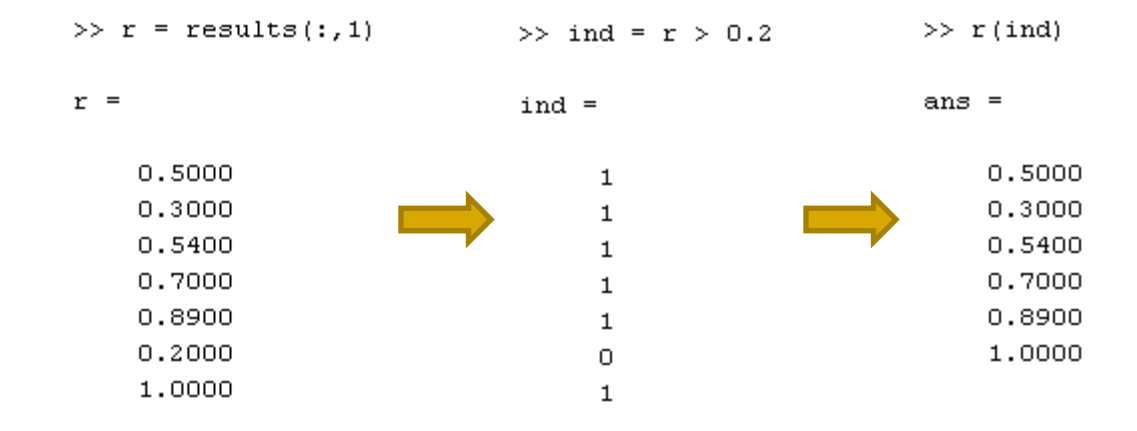

#### 3.3 Boolean Operators

Boolean Operators:

- **n** AND: &
- **n** OR: |
- $\blacksquare$  NOT:  $\sim$

**n** Connects two logical expressions together

## 3.3 Boolean Operators

**Using a combination of Logical and Boolean** operators we can select values that fall within a lower and upper limit

 $\Rightarrow$  r = results(:, 1)  $\Rightarrow$  ind = r > 0.2 & r <= 0.9  $\gg$  r(ind)

**Nore later...** 

 $\blacksquare$  A function performs an operation on the input variable you pass to it

**n** Passing variables is easy, you just list them within round brackets when you call the function <sup>q</sup> function\_Name(input)

 $\blacksquare$  You can also pass the function parts of a matrix >> function\_Name(matrix(:, 1))  $\gg$  mean (Results(:, 2:end)) or ans  $=$ >> function\_Name(matrix(:, 2:4))  $0.5900$ 0.5371 0.5257

 $>$ 

 $\blacksquare$  The result of the function can be stored in a variable >> output\_Variable = function\_Name(input) e.g. >> mresult = mean(results)

n You can also tell the function to store the result in parts of a matrix

 $\Rightarrow$  matrix(:, 5) = function\_Name(matrix(:, 1:4))

 $\blacksquare$  To get help with using a function enter >> help function\_Name

**n** This will display information on how to use the function and what it does

- <sup>n</sup> MATLAB has many built in functions which make it easy to perform a variety of statistical operations
	- $\Box$  sum Sums the content of the variable passed
	- $\Box$  prod Multiplies the content of the variable passed
	- $\Box$  mean Calculates the mean of the variable passed
	- $\Box$  median Calculates the median of the variable passed
	- <sup>q</sup> mode Calculates the Mode of the variable passed
	- $\Box$  std Calculates the standard deviation of the variable passed
	- $\Box$  sqrt Calculates the square root of the variable passed
	- $\Box$  max Finds the maximum of the data
	- $\Box$  min Finds the minimum of the data
	- $\Box$  size Gives the size of the variable passed

## 4 Special functions

- There are a number of special functions that provide useful constants
	- $p_i$  = 3.14159265...
	- $\Box$  i or  $\Box$  = square root of -1
	- $\Box$  Inf = infinity
	- $\Box$  NaN = not a number

**Passing a vector to a function like sum, mean, std** will calculate the property within the vector  $\geq$  sum([1,2,3,4,5])

```
= 15
```

```
\geq mean([1,2,3,4,5])
= 3
```
#### **No When passing matrices the property, by default, will** be calculated over the columns

>> results =  $[1, 2, 3, 4, 5; 6, 7, 8, 9, 0]$  $\gg$  mean (results)  $results =$  $ans =$  $2 \qquad 3 \qquad 4$  $\mathbf{1}$ -5 3,5000 4.5000 5.5000 6.5000 2,5000  $9 - 1$  $7 - 1$ 6.  $\Omega$  $\gg$  sum(results)  $\gg$  std(results) ans  $=$ ans  $=$ 7 9.  $11$ 13 5 3.5355 3.5355 3.5355 3.5355 3.5355

■ To change the direction of the calculation to the other dimension (columns) use:

>> function\_Name(input, 2)

■ When using std, max and min you need to write: >> function\_Name(input, [], 2)

**From Earlier** 

```
\Rightarrow results(:, 5) = results(:, 1) + results(:, 2) + results(:, 3) + results(:,
  4)
```

```
 or 
>> results(:, 5) = results(:, 1).* results(:, 2).* results(:, 3).* results(:, 5)4)
```
 $\blacksquare$  Can now be written  $\Rightarrow$  results(:, 5) = sum(results(:, 1:4), 2) or  $\geq$  results(:, 5) = prod(results(:, 1:4), 2)

**n** More usefully you can now take the mean and standard deviation of the data, and add them to the array

>> Results(:, 5) = mean(Results(:, 2:4), 2)

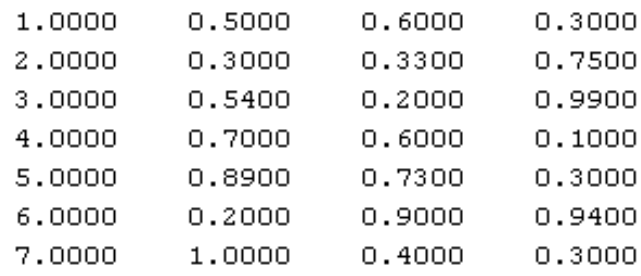

>> Results(:, 6) = 2 \* std(Results(:, 2:4), [], 2)

 $Results =$ 

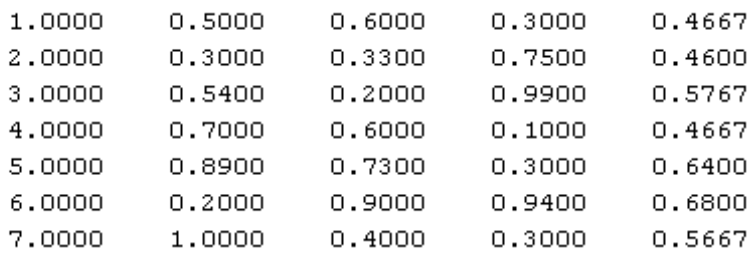

 $Results =$ 

 $Results =$ 

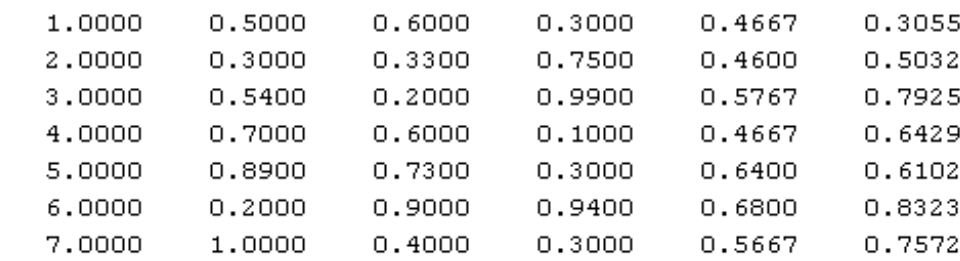

#### **Nou can find the maximum and minimum of some** data using the max and min functions

>> max(results)

>> min(results)

>> min(Results) ans  $=$  $0.2000$  $0.2000$  $0.1000$ >> max (Results) ans  $=$ 1.0000  $0.9000$ 0.9900  $\gg$  |

n We can use functions and logical indexing to extract all the results for a subject that fall between 2 standard deviations of the mean

```
\Rightarrow r = results(:,1)
\Rightarrow ind = (r \Rightarrow mean(r) - 2*std(r)) & (r \le mean(r) + 2*std(r))
\gg r(ind)
```
#### Use of M-File

Click to create a new M-File

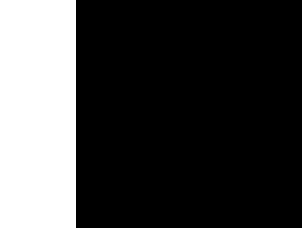

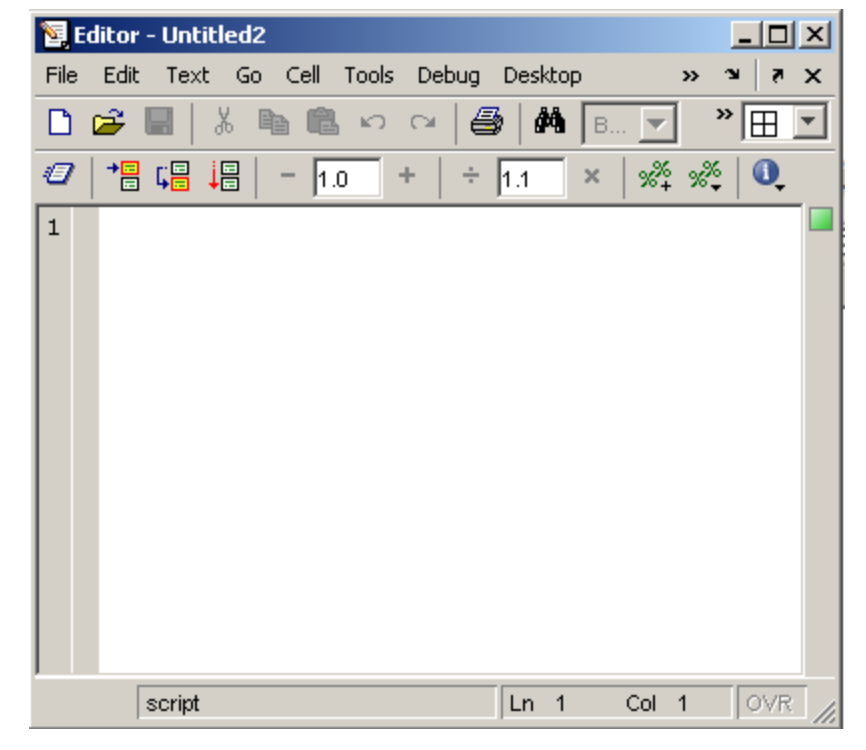

• Extension ".m"

• A text file containing script or function or program to run

## Use of M-File

#### Save file as *Denem430*.m

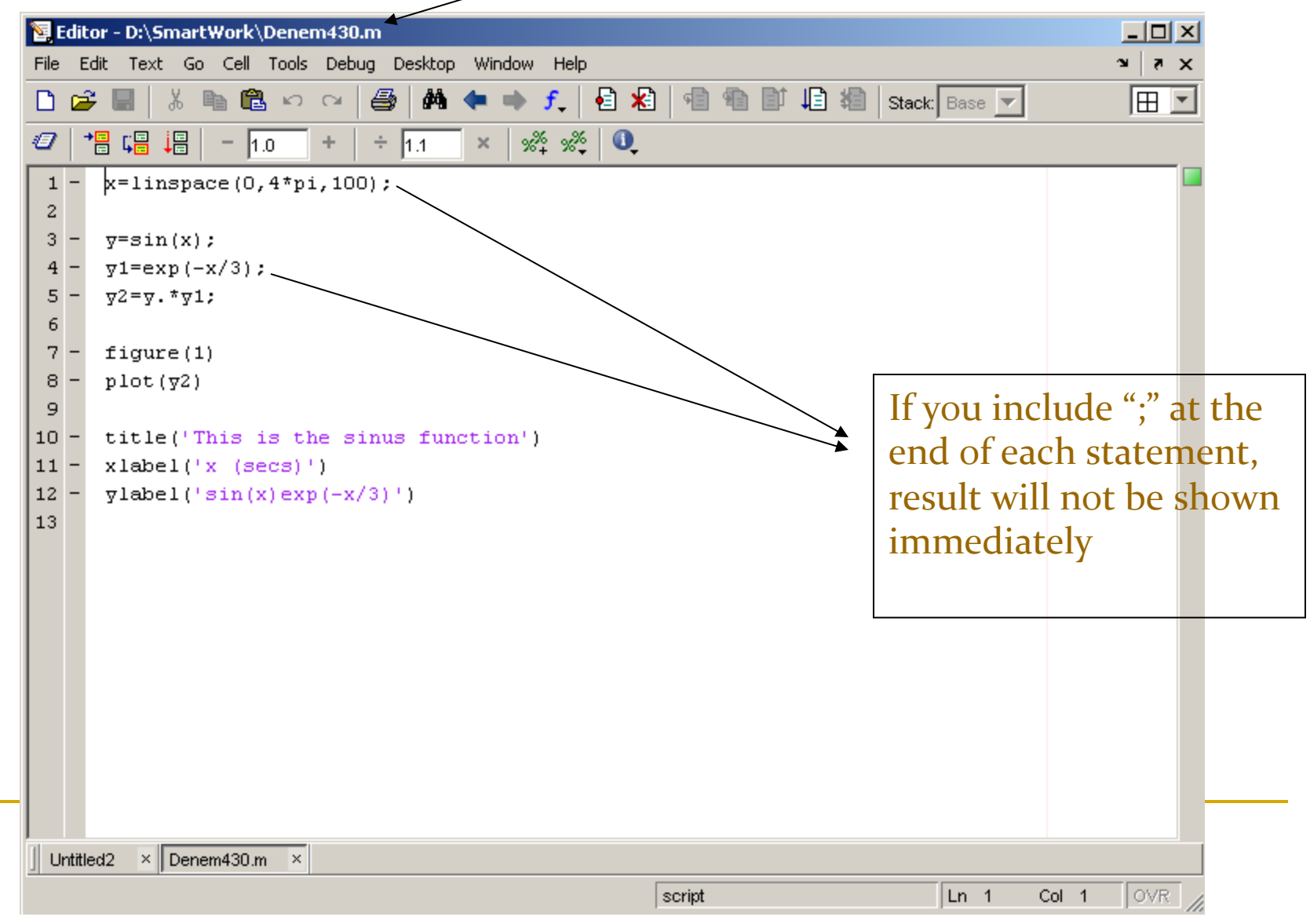

#### Writing User Defined Functions

- Functions are m-files which can be executed by specifying some inputs and supply some desired outputs.
- The code telling the Matlab that an m-file is actually a function is

function out $1=$ functionname(in1) function out1=functionname(in1,in2,in3) function [out1,out2]=functionname(in1,in2)

■ You should write this command at the beginning of the mfile and you should save the m-file with a file name same as the function name

#### Writing User Defined Functions

- **n** Examples
	- □ Write a function : out=squarer (A, ind)
		- $\blacksquare$  Which takes the square of the input matrix if the input indicator is equal to 1
		- **n** And takes the element by element square of the input matrix if the input indicator is equal to 2

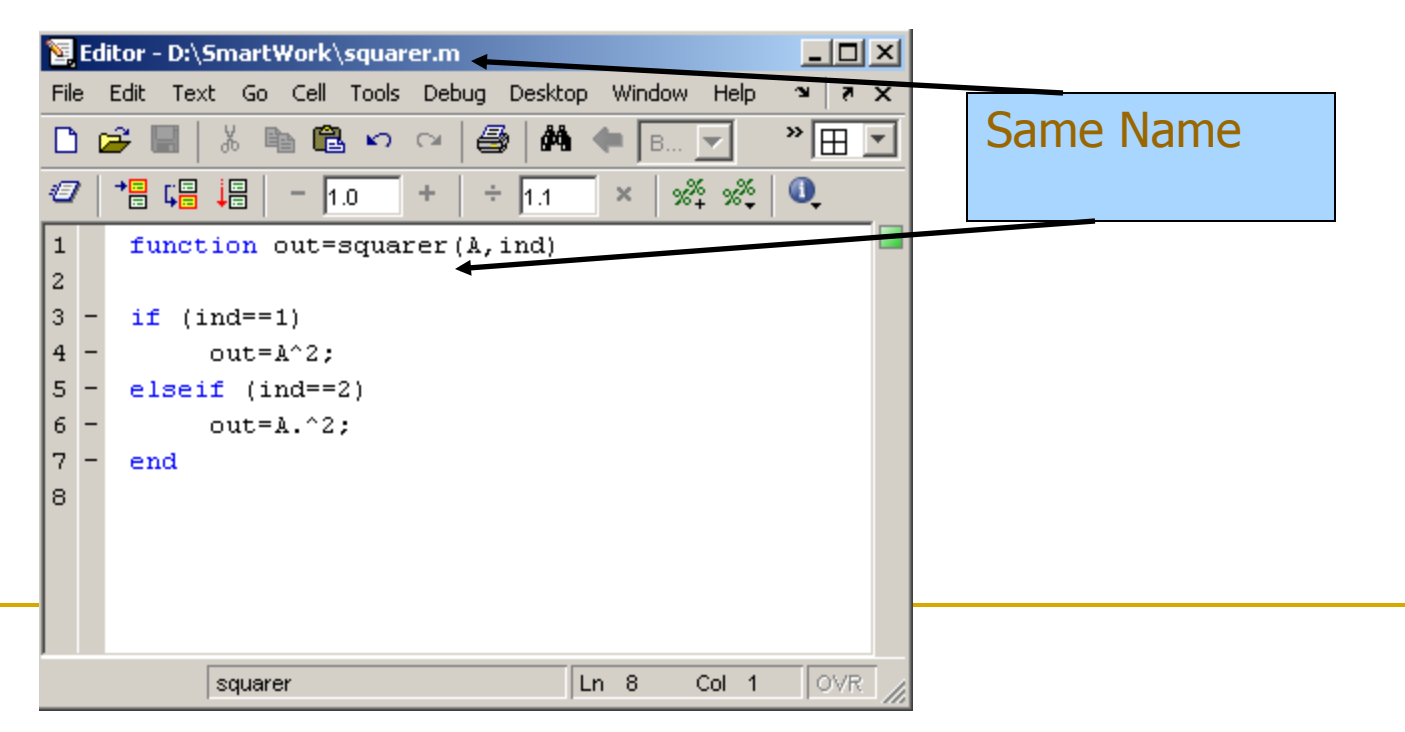

#### Writing User Defined Functions

<sup>n</sup> Another function which takes an input array and returns the sum and product of its elements as outputs

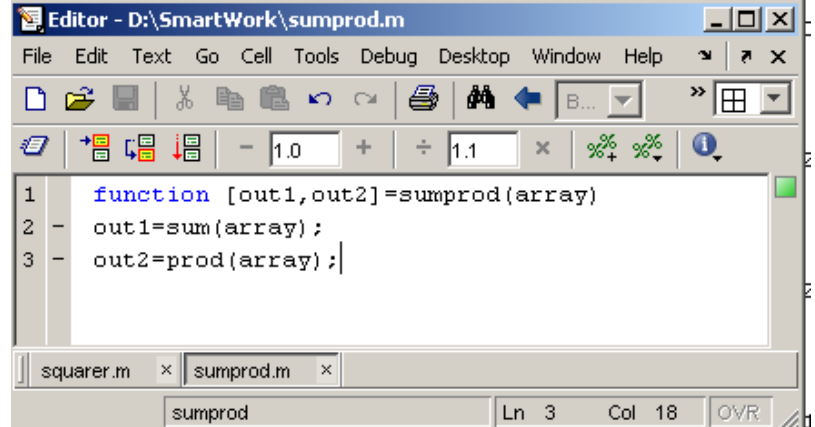

The function sumprod(.) can be called from command window or an m-file as

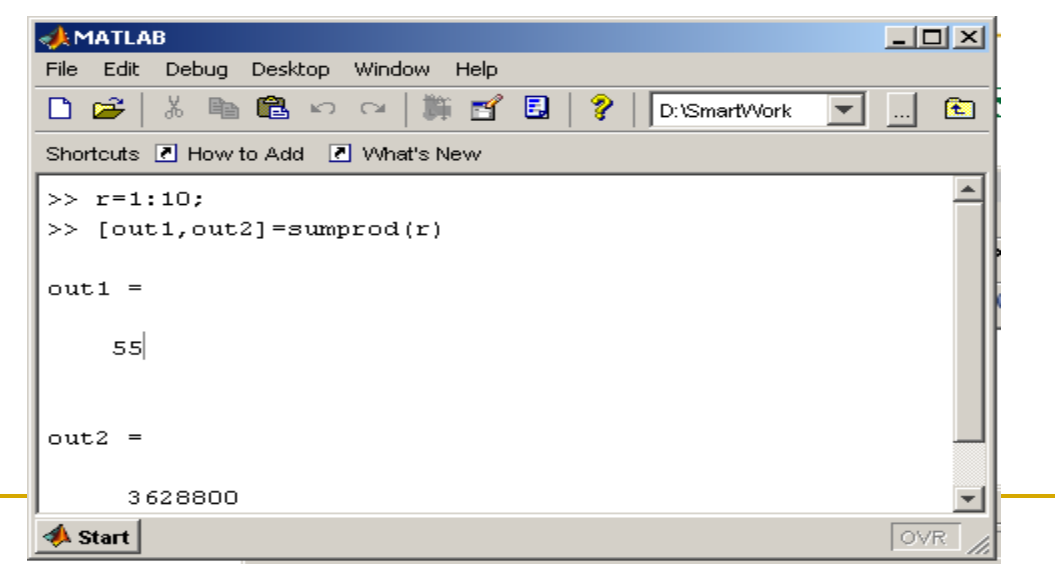

# 5 Plotting

# 5 Plotting

**n** The plot function can be used in different ways: >> plot(data)  $\gg$  plot(x, y) >> plot(data, 'r.-')

**n** In the last example the line style is defined

Colour: r, b, g, c, k, y etc. Point style:  $. + * x o > etc.$ Line style: - -- : .- □ Type 'help plot' for a full list of the options
**A** basic plot  $>> x = [0:0.1:2*pi]$  $\Rightarrow$  y = sin(x)  $\Rightarrow$  plot(x, y, 'r.-')

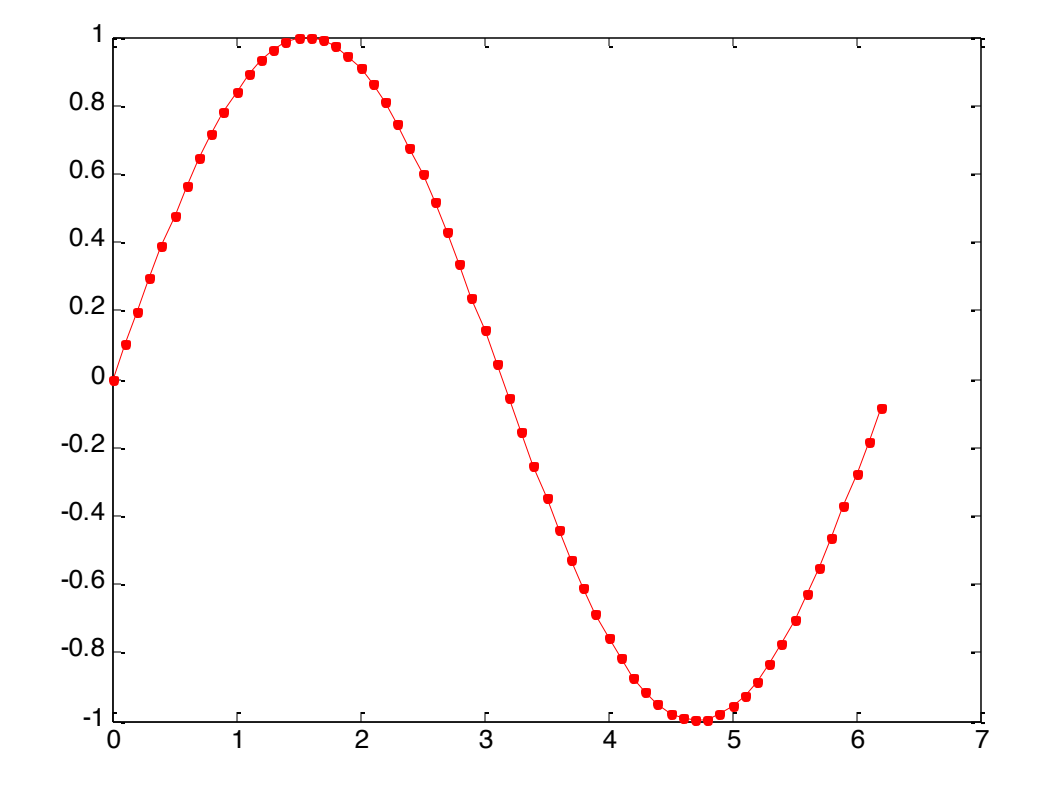

### **n** Plotting a matrix

#### □ MATLAB will treat each column as a different set of data

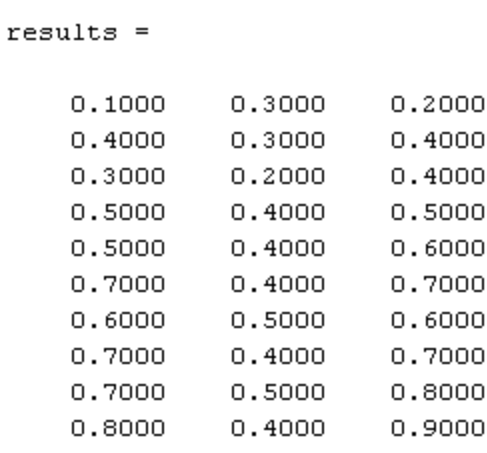

 $\gg$  plot (results, '.-')

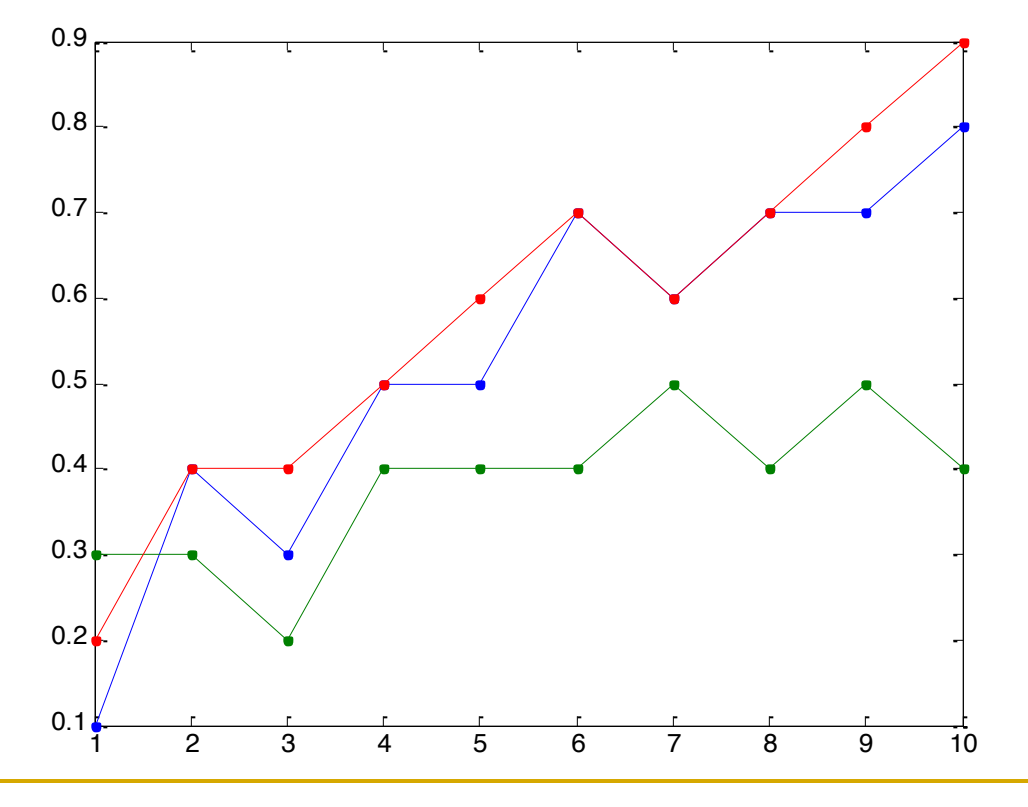

■ Some other functions that are helpful to create plots:

- <sup>q</sup> hold on and hold off
- $\Box$  title
- <sup>q</sup> legend
- $a$  axis
- <sup>q</sup> xlabel
- <sup>q</sup> ylabel

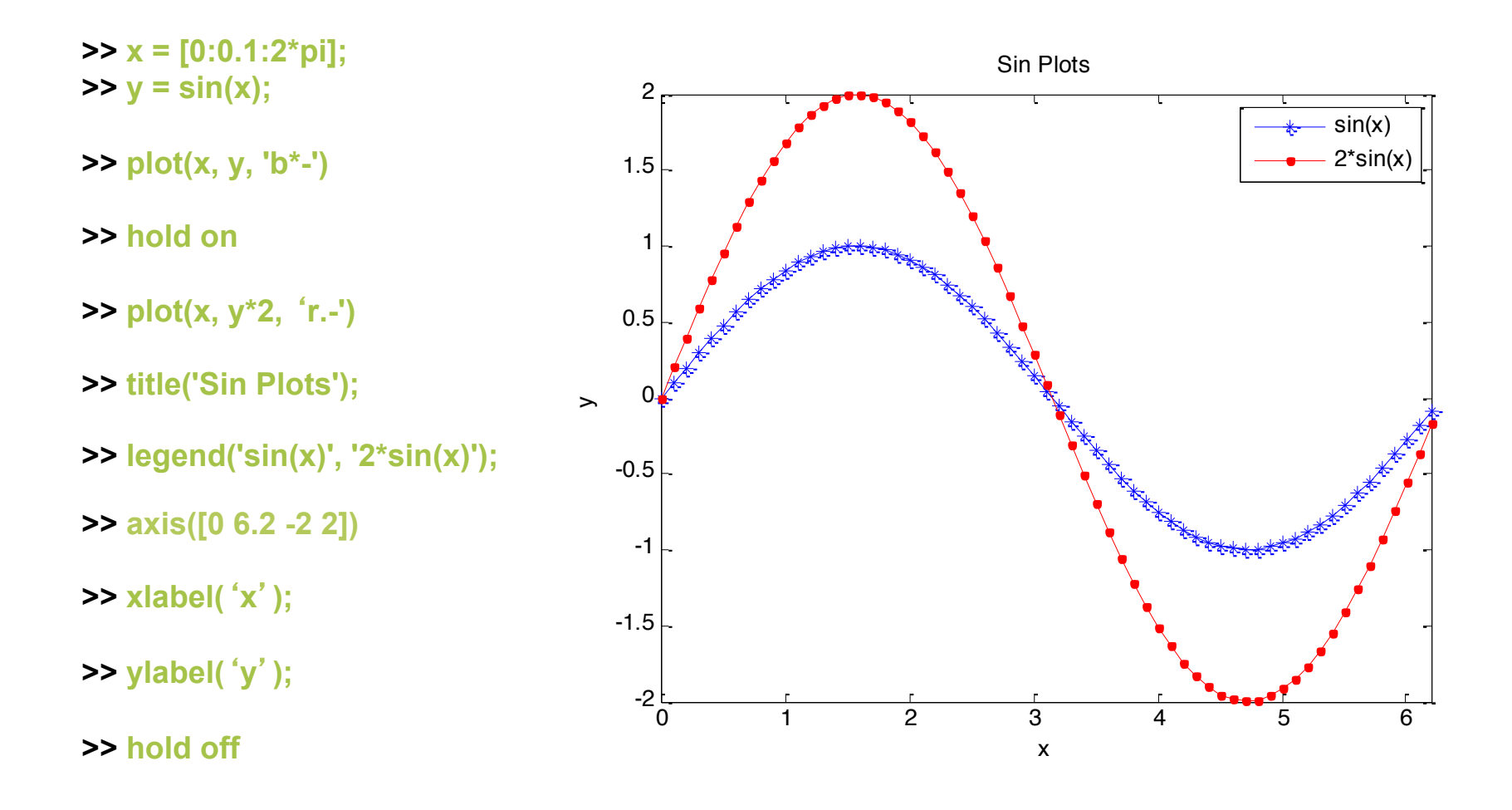

#### **n** Plotting data

 $results =$ 

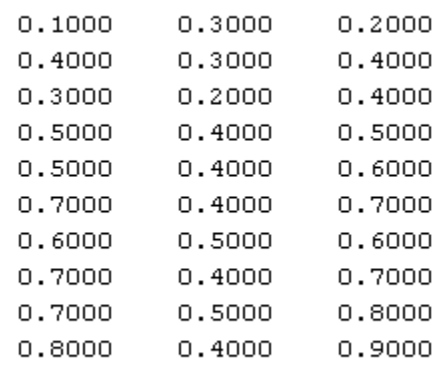

 $\,>$ 

- $\Rightarrow$  results = rand(10, 3)
- >> plot(results, 'b\*')
- >> hold on

>> plot(mean(results, 2), 'r.-')

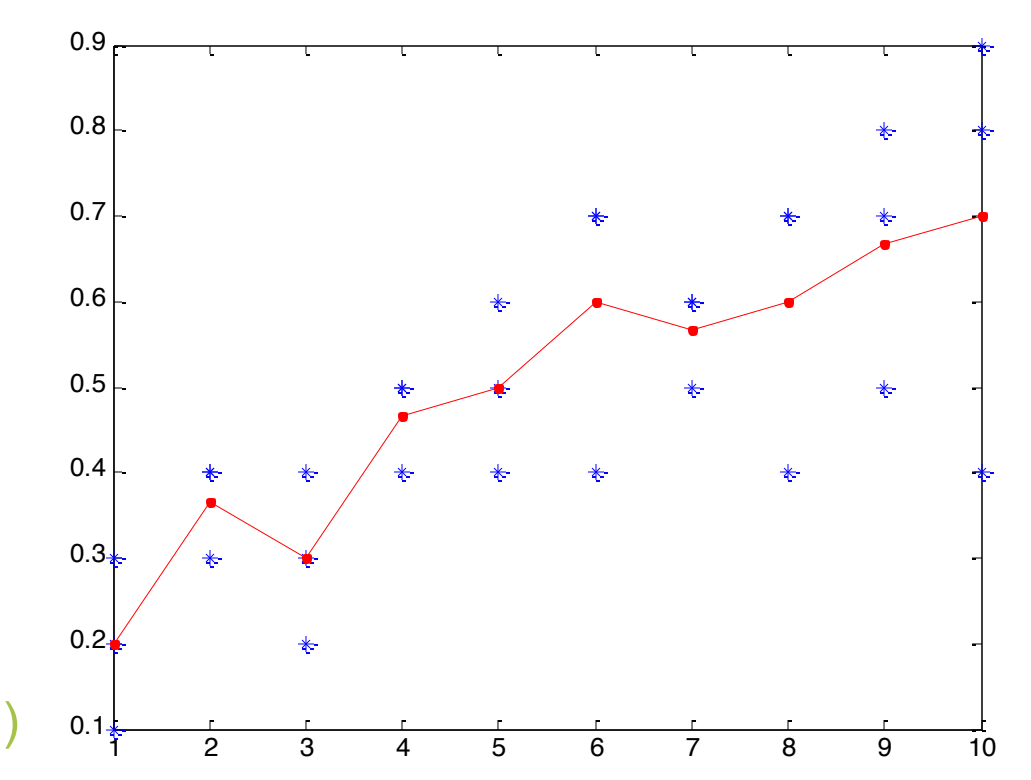

#### **QError bar plot**

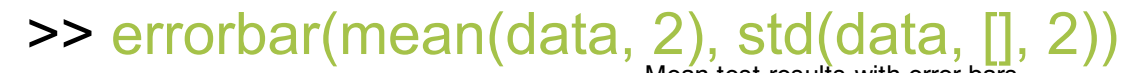

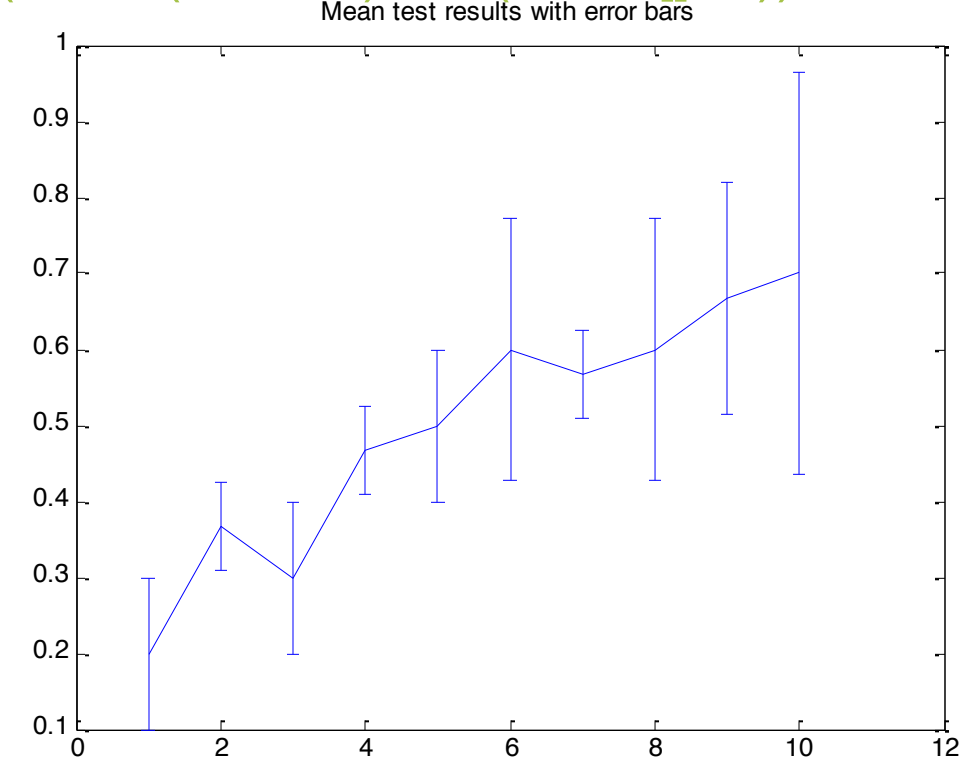

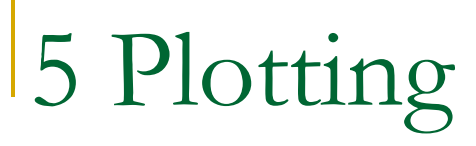

#### ■ You can close all the current plots using 'close all'

### Notes:

- "%" is the neglect sign for Matlab (equaivalent of "//" in C). Anything after it on the same line is neglected by Matlab compiler.
- Sometimes slowing down the execution is done deliberately for observation purposes. You can use the command "pause" for this purpose

pause %wait until any key pause(3) %wait 3 seconds Useful Commands

### **n** The two commands used most by Matlab users are

>>help functionname

>>lookfor keyword